# Linux Demystified

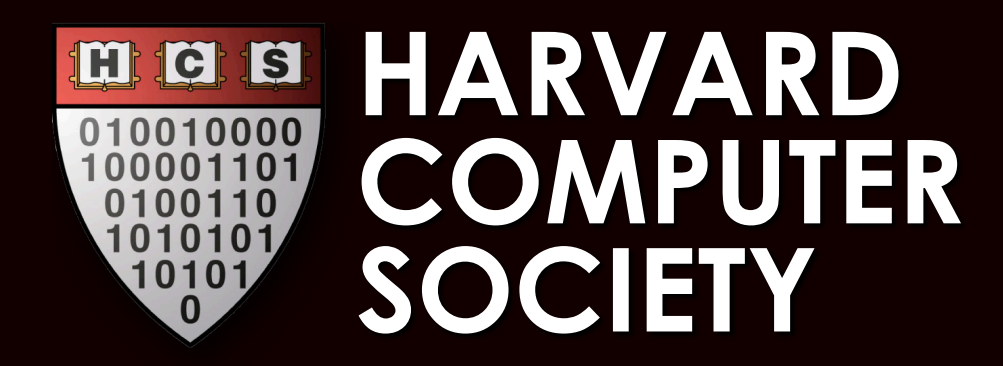

Slides prepared by: Jeremy Cushman (jscushman@hcs.harvard.edu) Greg Brockman (brockman@hcs.harvard.edu) Andy Brody (abrody@hcs.harvard.edu)

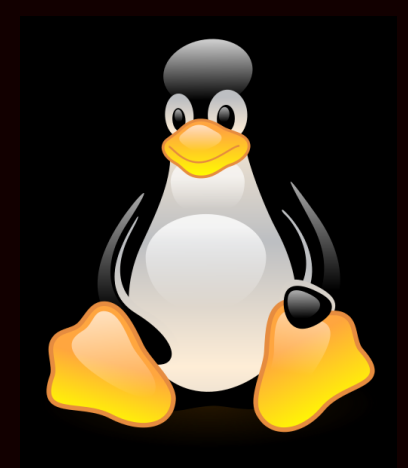

### What is Linux?

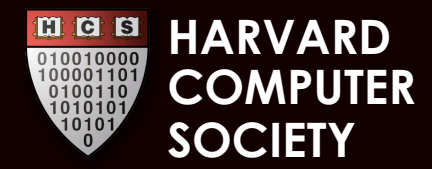

### What is GNU/Linux?

∩

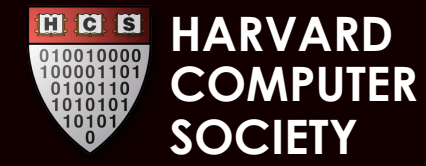

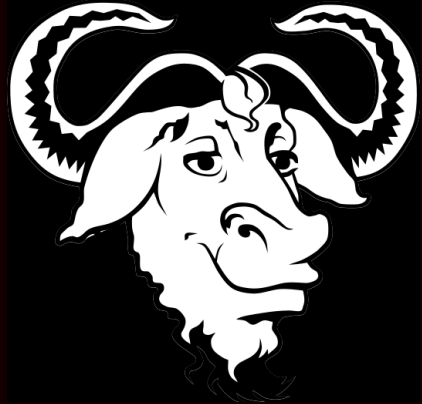

### **GNU's Not Unix** It's recursive... get it?

### The Free Software Foundation

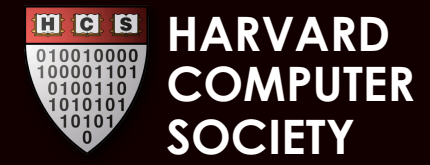

### Linux is: \$0.00

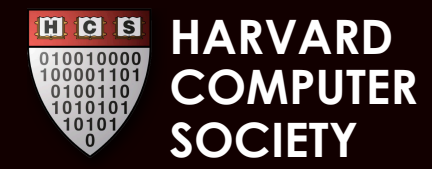

### Linux is: **Free Software**

### Free as in free speech and free beer

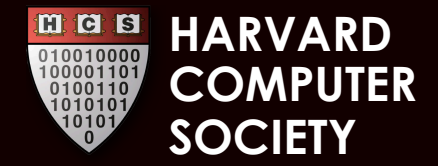

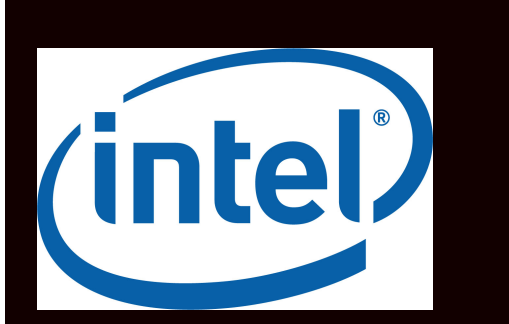

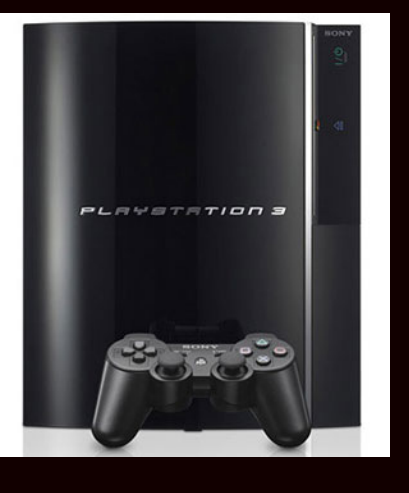

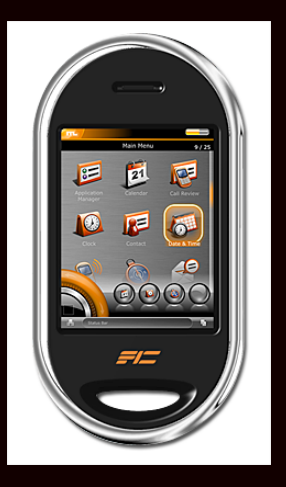

### Available in many distributions on many platforms

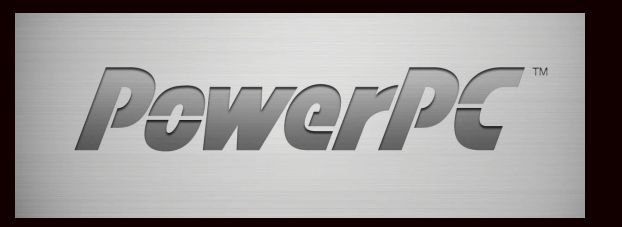

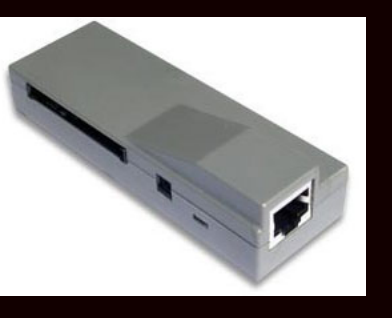

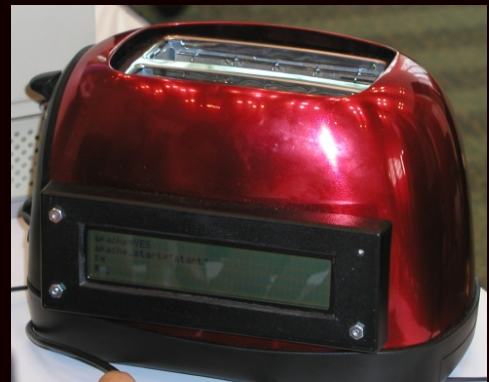

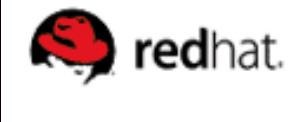

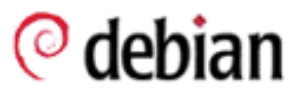

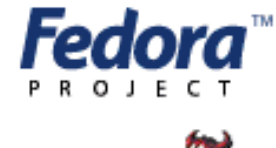

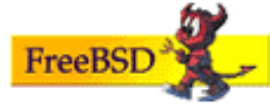

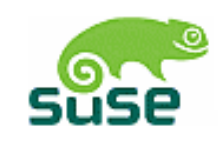

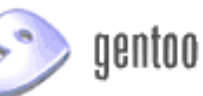

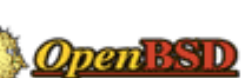

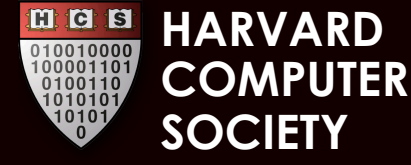

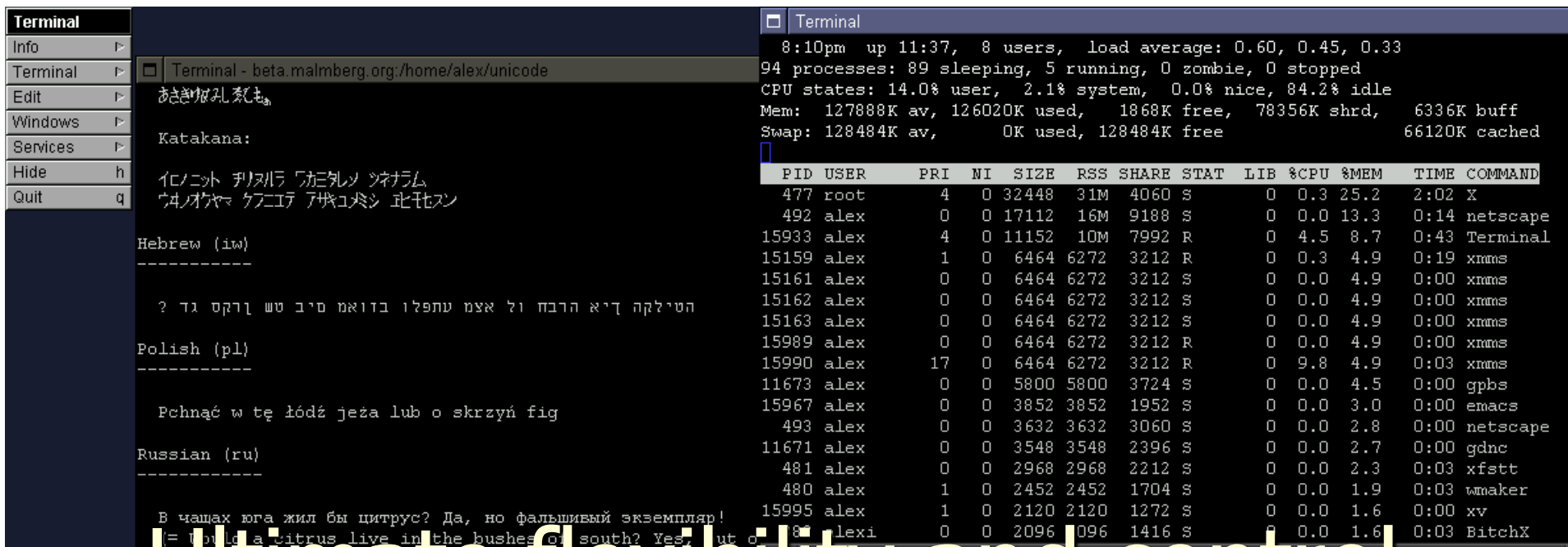

### **Ultimate Hexibility and control**

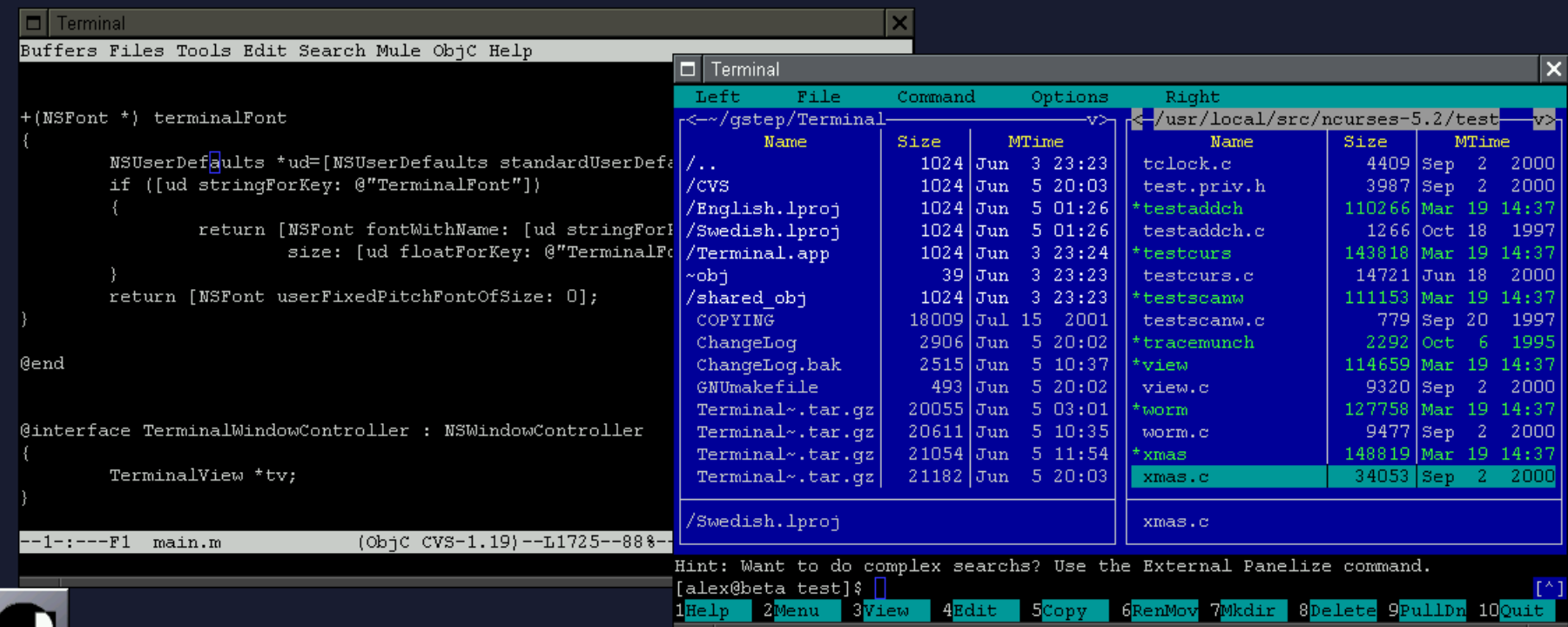

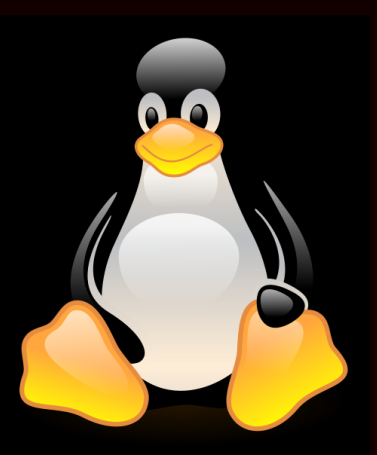

### **Linux General Principles**

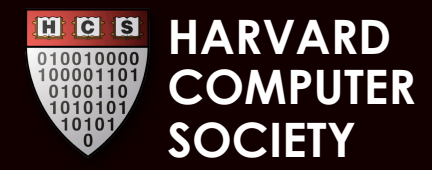

### **General Principles** Less is more (no news is good news) **Small programs that do one thing** really well **Almost)** everything is open-source **Input and output to programs is** plain-text: easy to see what programs do

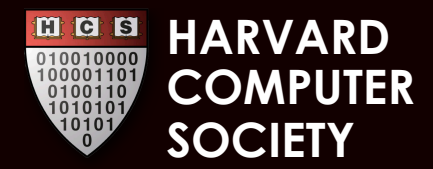

Principles cont. Multi-user computing environment with permissions Everything is a file. Everything. Ctrl-Z, Ctrl-D, Ctrl-C - typical ways to get out of something If you don't know, RTFM: man

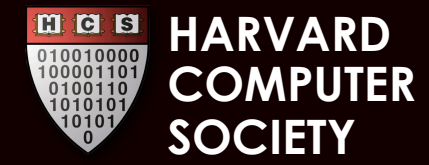

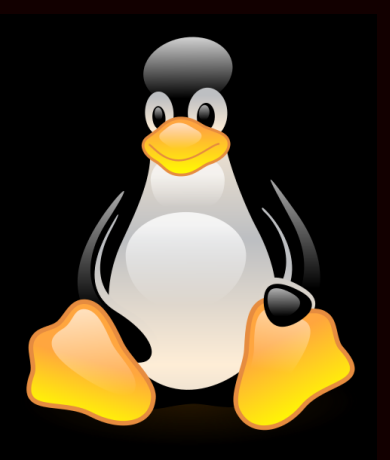

### Where is everything?

brockman@cato:/\$ ls

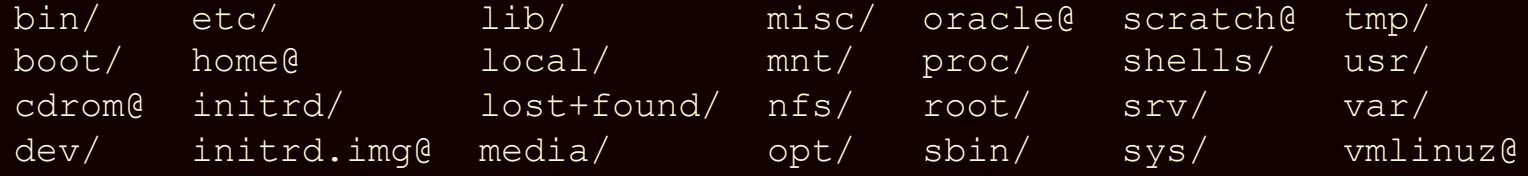

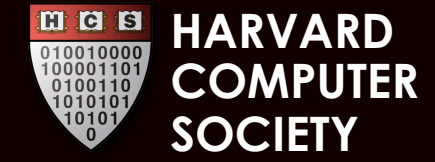

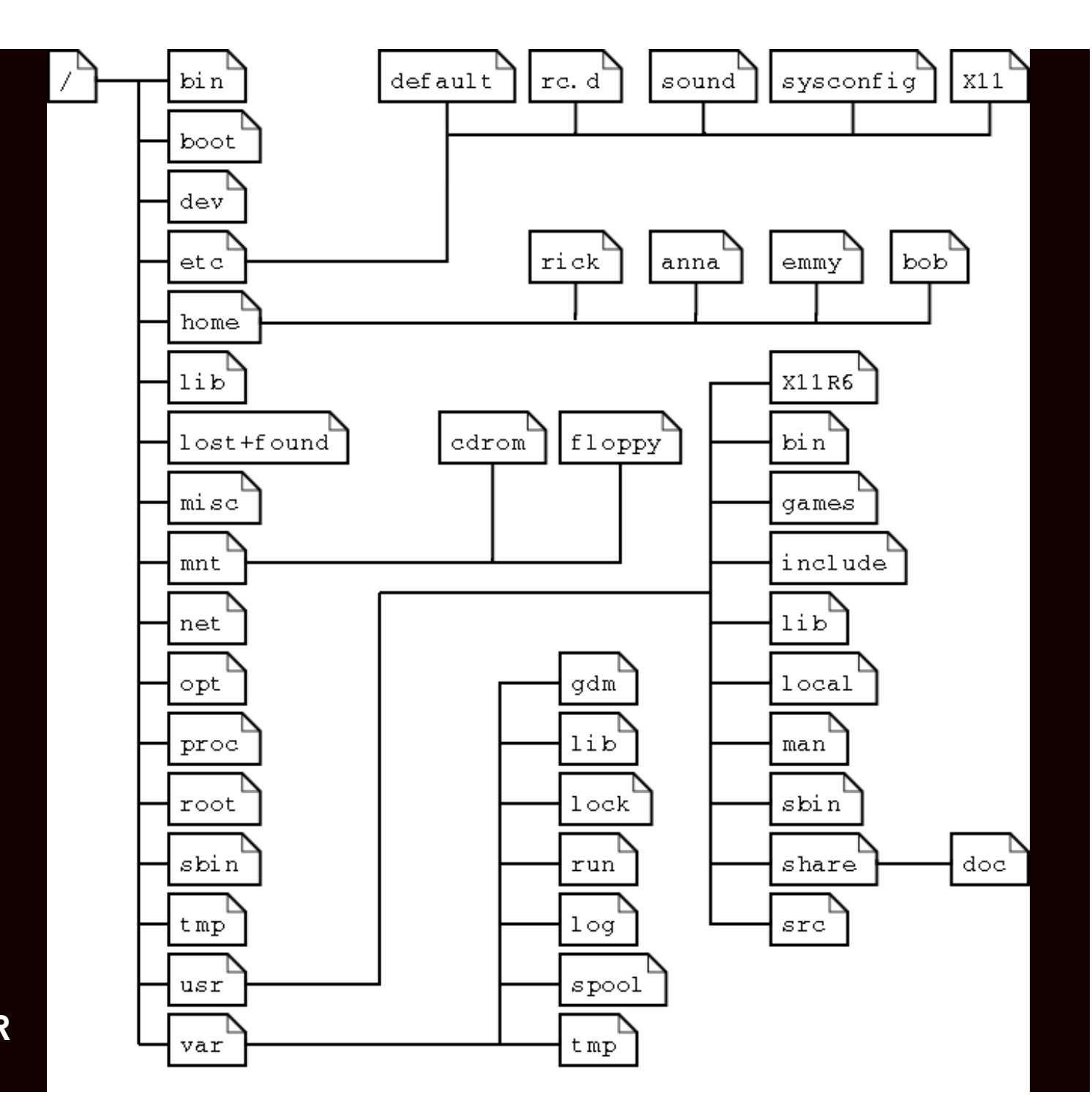

**HARVARD**   $H G G$ **COMPUTER SOCIETY** 

### Your Home Directory  $\sim/$

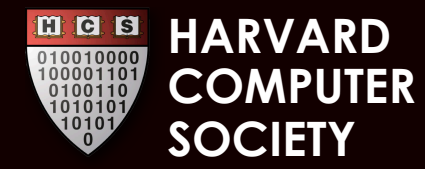

### The Linux filetree is flexible.  $\left/$   $\left/$   $\left/$   $\right.$ symlinks

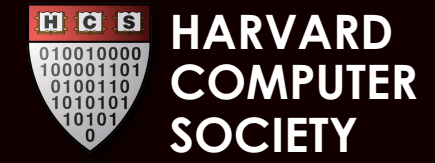

User configurations Hidden files : .hiddenstuff

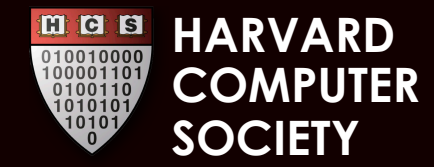

### Useful programs

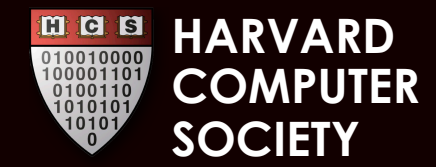

### Useful Linux Programs

- finger, write
- Ifind, which, whereis
- grep
- ps, kill, killall, top
- ljobs, fg, screen lquota, du, df
- $\blacksquare$  ln Idig -trace ping, wget, curl emacs, vim lecho, cat head, tail, **College** less, more
	- chown, chmod

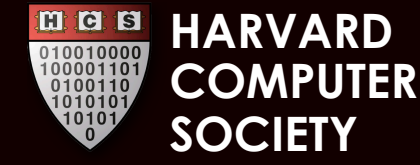

### Package Manager

Can install software from centralized repositories apt-get install <package> Want a webserver? - apt-get install apache2 Want Open Office? - apt-get install openoffice.org

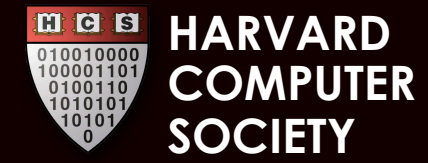

### So how do I do anything useful?

# PIPE

#### stdin stdout/stderr

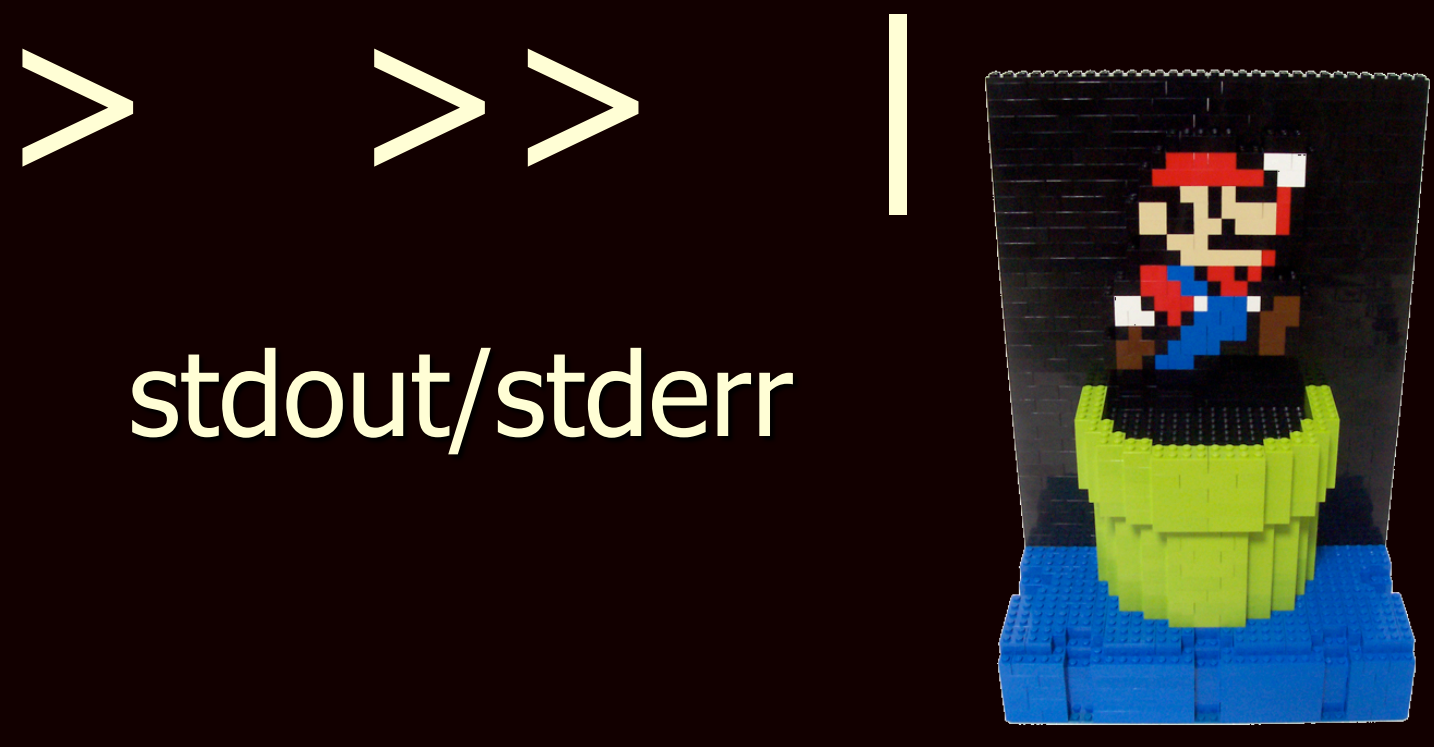

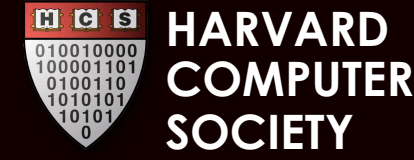

### **Commands & Pipes**

### **Nast Ress** find ./ -name "Thumbs.db" -delete fortune | cowsay

< It's all in the mind, ya know. >

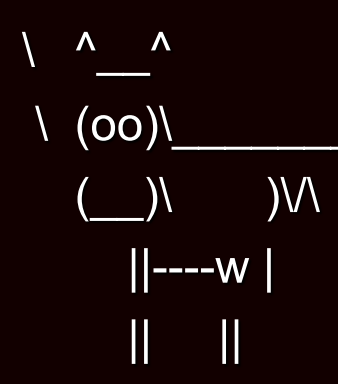

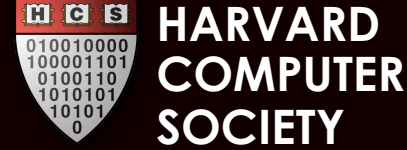

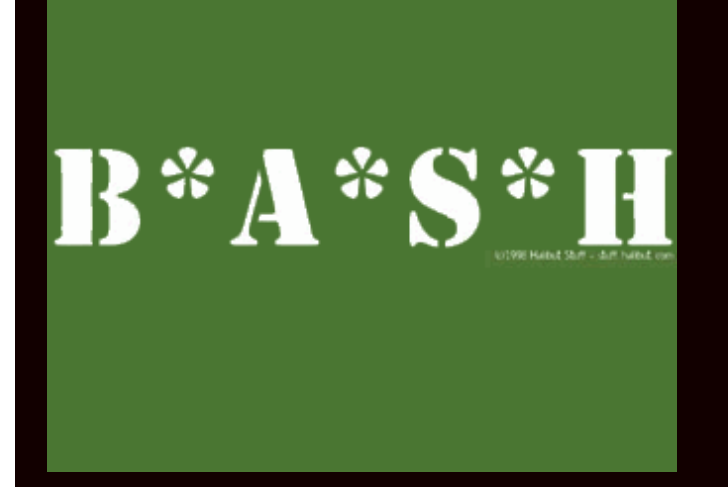

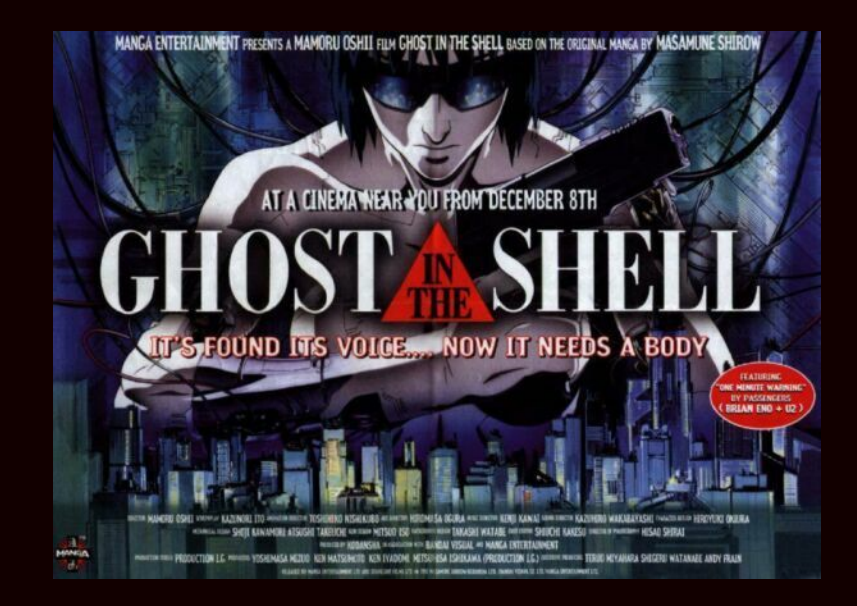

### Getting to know your shell

tcsh bash zsh

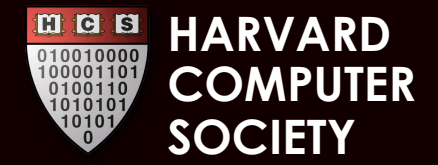

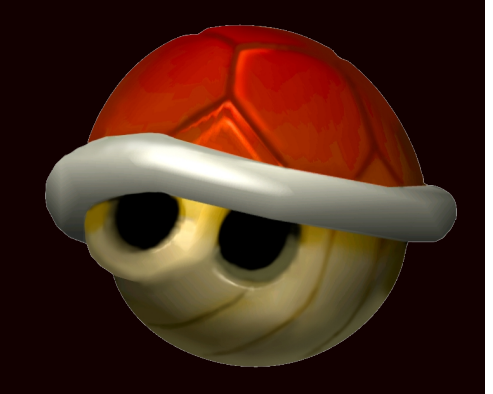

### Environment variables

### Control the characteristics of the shell

- $\sim$  View them with [set]env, or \$VARIABLE
- $-$  Set them with  $\export$
- Change up your prompt! export PS1="myCOOLprompt:  $\boldsymbol{\prime\prime}$
- But these have to be declared every time you use your shell.

-Solution: ~/. profile, ~/. bash profile, etc.

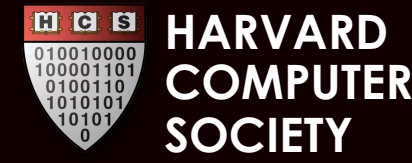

### But if we have variables...

And we have all these nifty little programs that can be strung together... Can we make our own programs? **TYES.** Linux is beautiful.

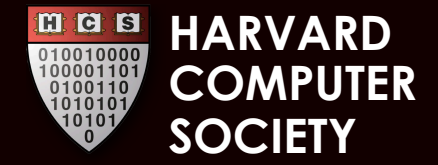

### **Shell Scripts**

Shell scripts are "programs" that are completely uncompiled, but read and executed by the shell line by line. ■ Typically end in .sh Must be chmod'ed executable. Start with a "shebang" – tells the shell what to use to interpret it. e.g., - #! /bin/bash for a bash script.

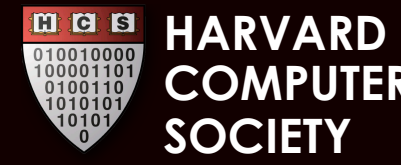

### **Quick overview of BASH scripting**

**Easy hello world program:** 

 $\blacksquare$  #! /bin/bash echo "Hello World"

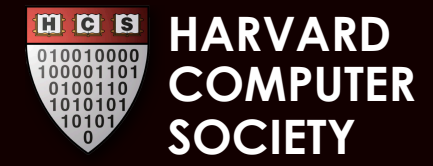

### **BASH**

### VS.

#! /bin/bash

 $number=3$ name="bob" echo "\$name is your chosen name, \$number your chosen number."

```
let "inc=number+1"
if \lceil "$inc" -eq "4" ]
  then echo "Addition
  works like a charm."
f_1
```
#include <stdio.h> #include <cs50.h>

int number =  $3$ ; string name =  $"bob"$ ; printf ("%s is your chosen name, %d your chosen number.  $\ln^n$ , number, name) ;

```
int inc = number++;
if ( inc == 4 ) {
  printf ("Addition works
  like a charm. \ln'');
```
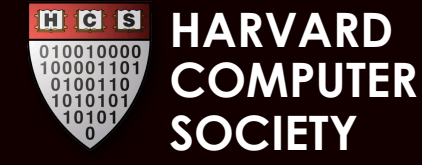

### **BASH**

- All variables are **strings**
- Variables are accessed with \$VAR
- **Runs other Linux** programs to do its **work**
- **Spacing usually** matters.
- No line endings  $\mathcal{L}_{\mathcal{A}}$

## VS.

- Multiple types, must  $\mathcal{L}_{\mathcal{A}}$ be declared
- Variables do not have prefixes
- Runs subroutines or functions from libraries to do work
- Spacing matters a lot less.
- Lines end in ;

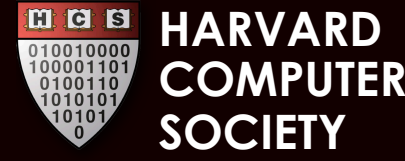

### As you can see there are many similarities...

# BASH is a programming language in and of itself.

You put all the little pieces of Linux together in the ways that suit you best. It's your computer to control.

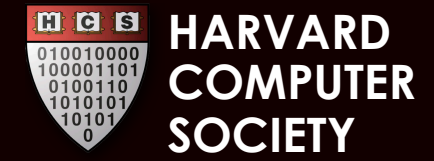

### smartsync

#### #!/bin/bash

event='-e close\_write' inotifywait -mrq --format '%w %f' \$event \$exclude \$1 | \ while read path file; do echo "\$(date '+%F %R') sent  $${path}$ \${file} \$2" rsync -CR \${path}\${file} \$2 || echo "ERROR" done

#### Bash makes for convenient glue code

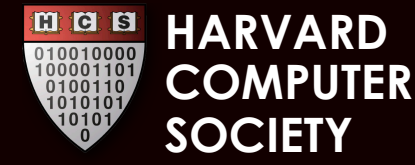

### Focus on command line, a GUI is often secondary

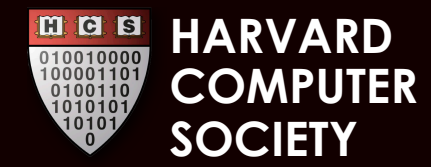

### Trinity uses Linux.

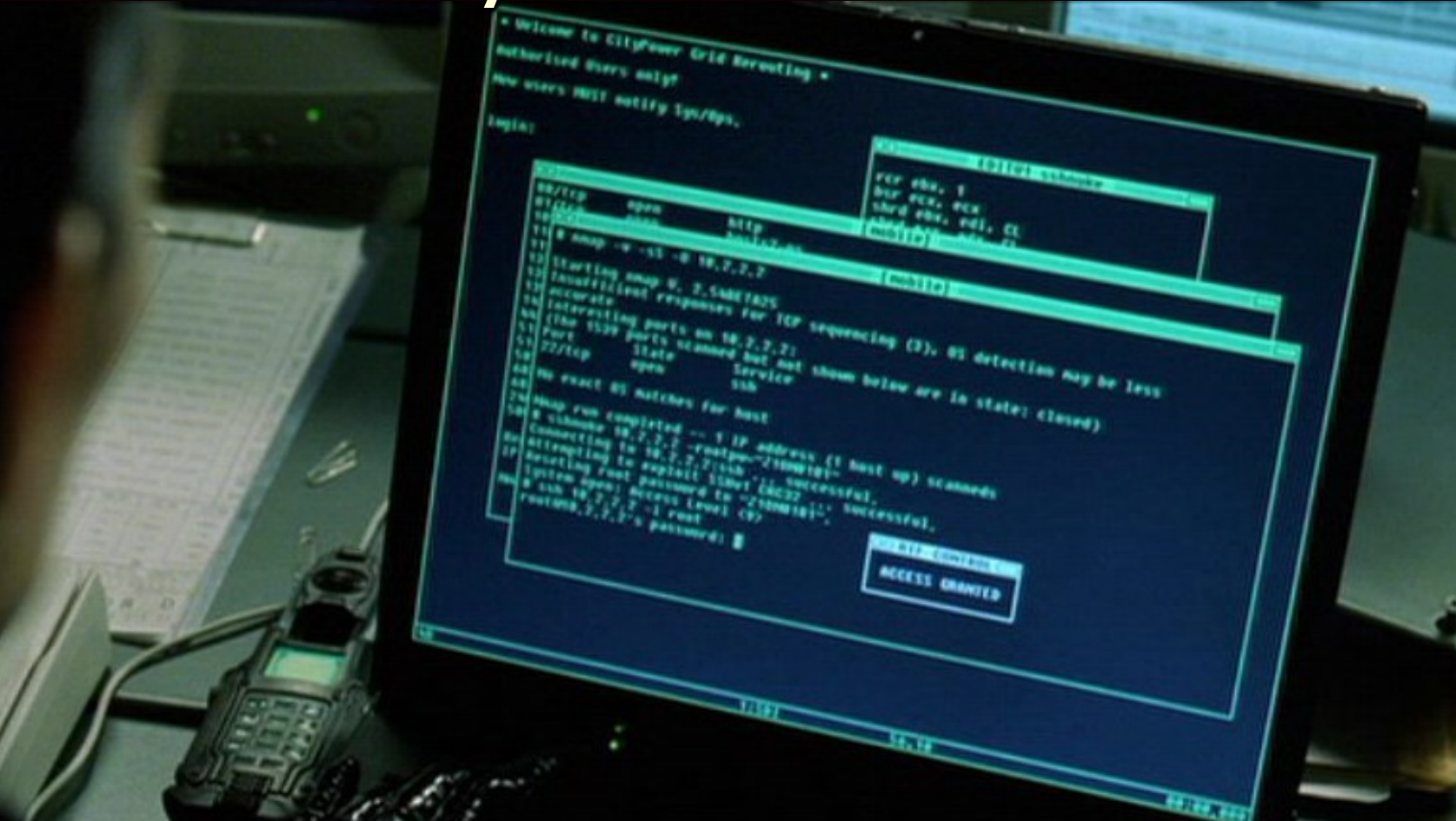

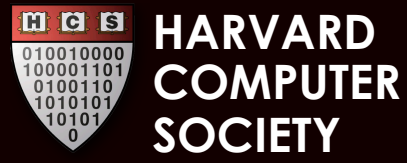

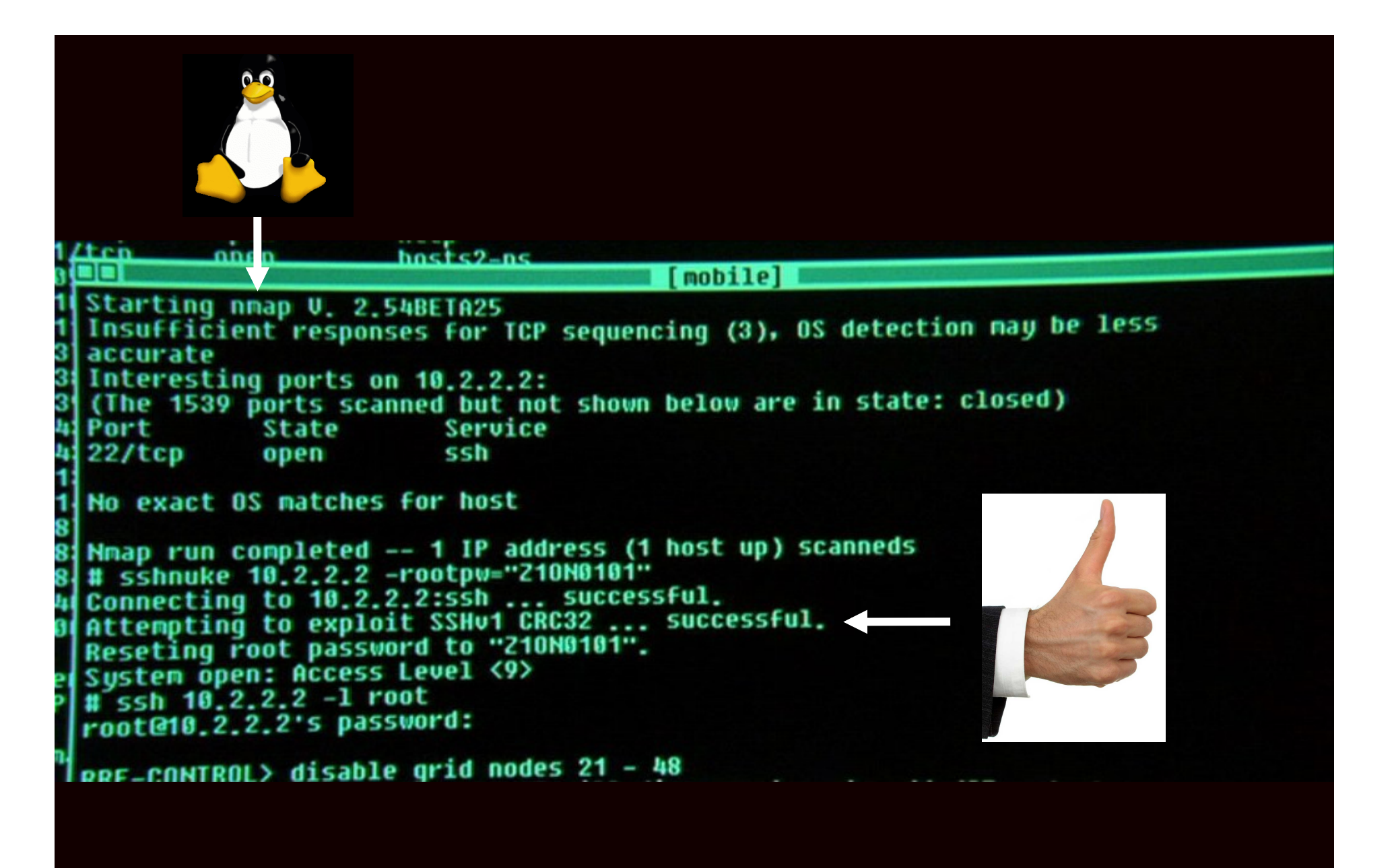

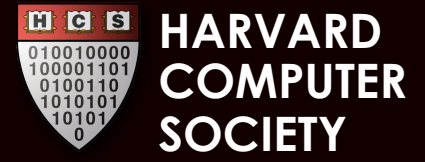

### Try doing that by point-andclick... oh wait.

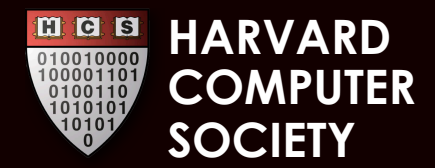

### got graphix?

- So far we've been staring a lot at text consoles.
- **Linux does allow for the display of** graphics:
	- $-$  X11 on nice demo it!
	- Window managers: Gnome, KDE
	- You can see these on the SC Lab computers, or in most desktop Linux distros, e.g., Ubuntu, Suse, Red Hat, etc.

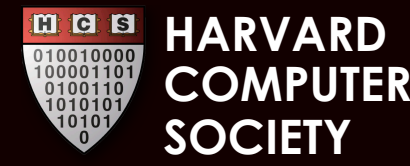

### Cool programs with graphics

**Firefox N** Wireshark **NOVING NAOS** 

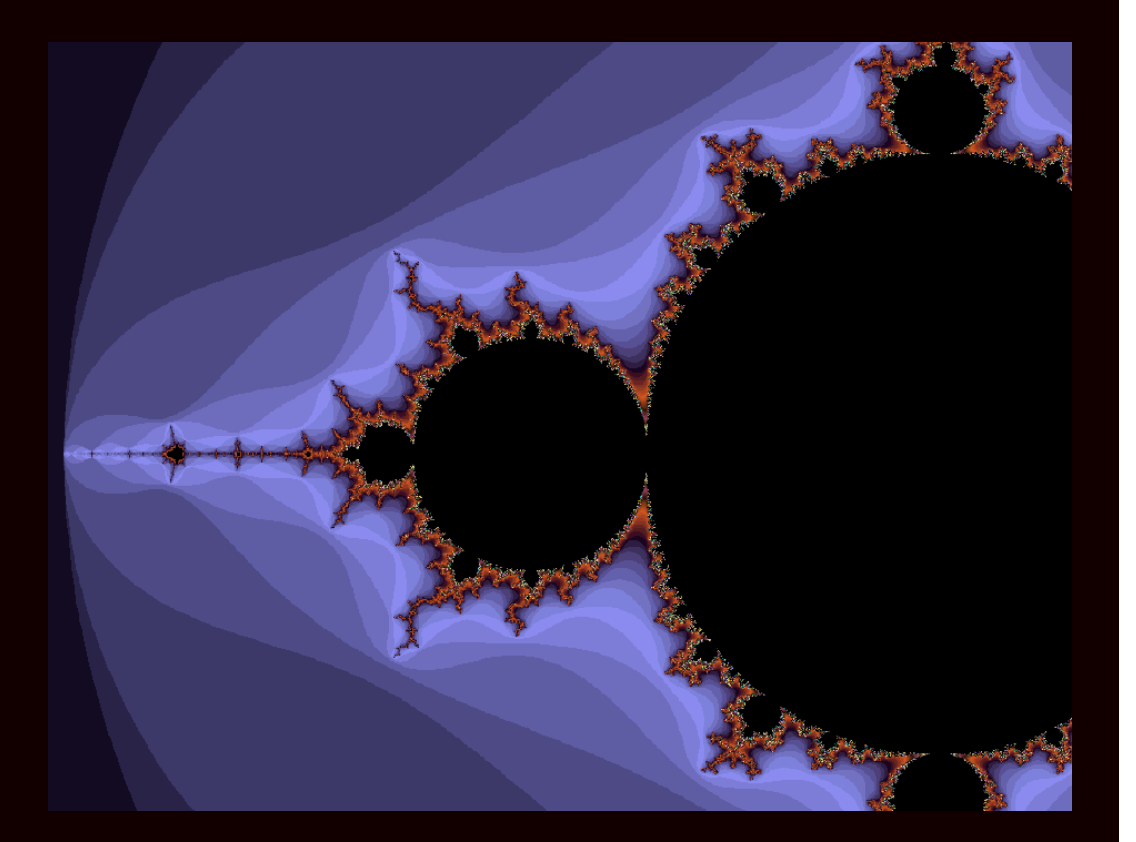

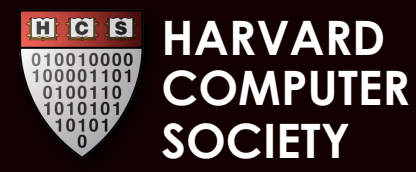

### **Anatomy of a Distribution**

#### Building an OS with Linux is complex! M

### Ubuntu

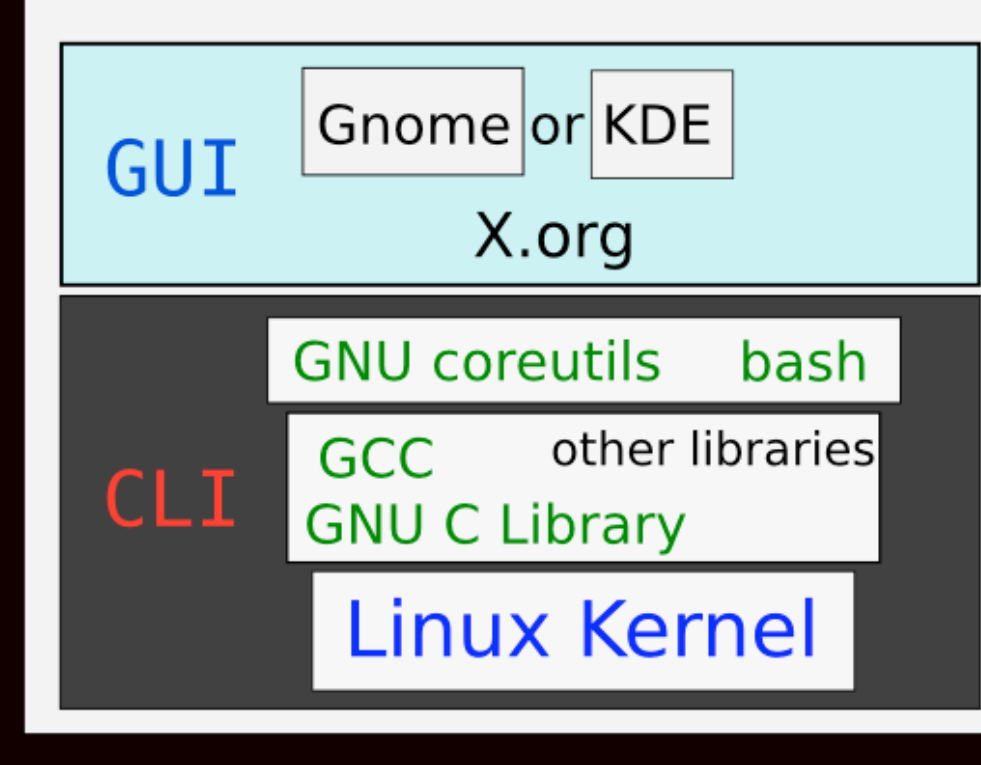

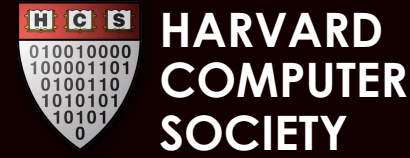

### Try it out!

- You can try Linux in a VM, with a LiveCD, or by installing alongside your current OS (dual booting).
- The internets are your friend: there are lots of forums and email lists
- See Wikipedia for history, etc.
- Read the man pages for details on any particular command ('man Is')

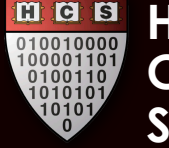

**HARVA**